Aşağıdaki komutları sırasıyla matlab çalışma sayfasına kopyalayıp deneyiniz

- 1- 7+8/2;
- 2- 5^3/2
- 3- Sqrt(64)
- 4- (15+600/4)/sqrt(121)
- 5- exp(5)
- 6- abs(-24)
- 7- log(1000) %e tabanlı logaritma
- 8- log10(1000) %10 tabanlı logaritma
- 9- factorial(5)
- 10- sin(pi/6)
- 11- yr=[1984 1986 1988 1990 1992 1994 1996] % Bir boyutlu Satır vektörü
- 12- pop=[127;130;136;145;158;178;211] %kolon vektörü
- 13- x=[1:2:13]
- 14- y=[1.5:0.1:2.1]
- 15- xa=[21:-3:6]
- 16- va=linspace( $0,8,6$ % 0 8 arası eşit 6 parçaya ayrılır
- 17- a=[5 35 43;4 76 81;21 32 40] %iki boyutlu dizi (Matris)
- 18- VCT=[35 46 78 23 5 14 81 3 55]; VCT(4)
- 19- VectA=[8 5 4]; VectB=[10 2 7]; VectC=VectA+VectB %iki vektörün toplamı
- 20- A=[1 4 2; 5 7 3;9 1 6;4 2 8] B=[6 1;2 5;7 3] C=A\*B %,AxB
- 21- A=[2 1 4;4 1 8;2 -1 3] B=inv(A)% bir matrisin tersi yada B=A^-(1)olarak da yazılabilir A\*B %birim matrisi
- 22- A[4 -2 6;2 8 2;6 10 3]

B=[8;4;0]

X=inv(A)\*B % yada X=A\B

23- A=[2 6 3;5 8 4] % birebir Matris işlemi

B=[1 4 10;3 2 7]

 $C=A./B$ 

- 24- B.^3
- 25- x=[1:8]

y=x.^2-4\*x

#### %*Two dimensional plots*

26- x=[1 2 3 5 7 7.5 8 10];

y=[2 6.5 7 7 5.5 4 6 8];

plot(x,y)

27- %Plot fonksiyonunun genel yapısı bu şekildedir

% plot(vektör,vektör,'Çizgi Belirleyici','Özellikadı','Özellik Değeri')

%tabloda harf ve sembollerin karşılığı verilmiştir

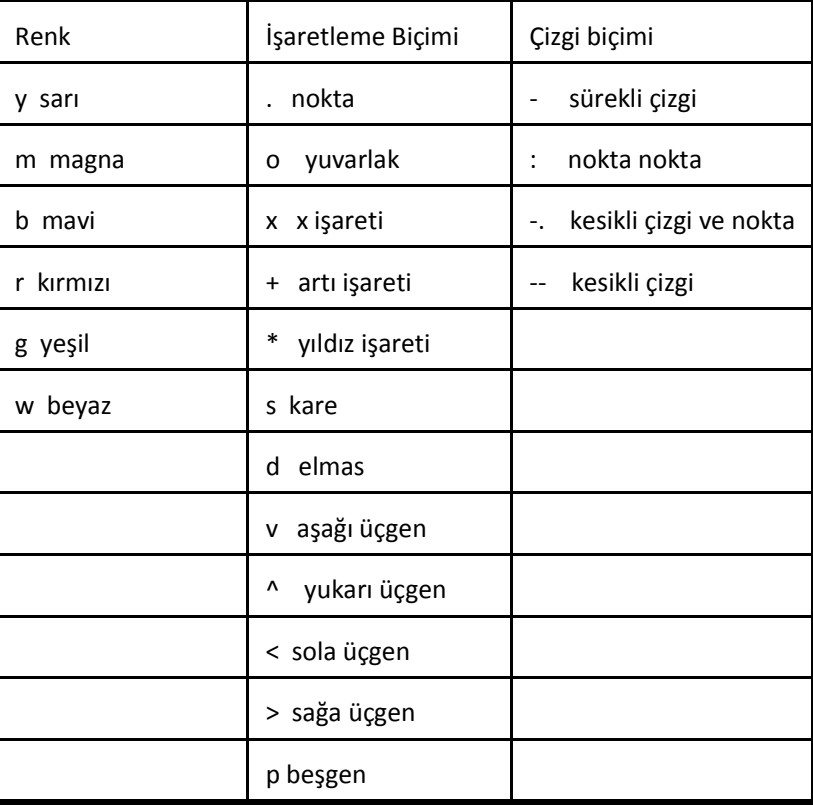

Çizgi Belirleyici:

Örnek

% plot(x,y) noktalar arası işaretleyici olmadan birleşir

%plot(x,y, ' r ') noktalar arası kırmızı çizgi ile birleşir

%plot(x,y, ' \* ') noktaları birleştirilmeden \* ile işaretler

%plot(x,y, ' g:d ') noktalar diamond ile işaretlenerek yeşil, noktalı çizgi ile birleştirir

28- x = -pi:pi/10:pi;

 $y = \tan(\sin(x)) - \sin(\tan(x));$ 

plot(x,y)

- 29- plot(x,y, ' --y')
- 30- plot(x,y, '\*')
- 31- plot(x,y, 'g:d')
- 32- plot(x,y, '-.md')

Özelik adı ve değeri:

### Örnek

 %plot(x,y,'-mo','çizgigenişliği',2, 'işaretleyici büyüklüğü',12, 'işareteyici kenar rengi', 'g', 'işaretleyici iç rengi','y')

#### 33-

plot(x,y, '-mo', 'LineWidth',2, 'markersize',12, 'MarkerEdgeColor', 'g', 'markerfacecolor', 'y')

### 34-

```
 x=[-2:0.1:4]; %function plot 
y=3.5.^{\wedge}(-0.5*x).*cos(6*x); plot(x,y, '*--g', 'linewidth',2, 'markersize',6)
```
#### 35-

```
 x=[-2:0.1:4]; 
 y=3*x.^3-26*x+6; 
 yd=9*x.^2-26; %birinci türevi 
 ydd=18*x; %ikinci türevi
 plot(x,y, 'b',x,yd, '--r',x,ydd, ':k') % üç fonksiyon tek figürde gösterim
```
### 36-

```
 x=[-2:0.1:4]; 
 y=3*x.^3-26*x+6; 
 yd=9*x.^2-26; %birinci türevi 
 ydd=18*x; %ikinci türevi
 plot(x,y, '-b') % hold on ve hold off kullanılarak üç fonksiyon tek figürde gösterimi 
 title('derivatives') 
 hold on 
 plot(x,yd, '--r')
```

```
 plot(x,ydd, ':k') 
 hold off 
 xlabel('x ekseni ') 
 ylabel('y ekseni ')
```
#### 37-

 yil=[1988:1994]; satis=[8 12 20 22 18 24 27]; stem(yil,satis) % ayrık dizi çizimi

## 38-

```
t = linspace(-2*pi,2*pi,10);
h = stem(t, cos(t), 'fill', '--');set(get(h,'BaseLine'),'LineStyle',':')
 set(h,'MarkerFaceColor','red')
```
### 39-

 t=linspace(0,2\*pi,200); r=3\*cos(0.5\*t).^2+t polar(t,r) %kutupsal kordinatlarda çizim

# 40-

 $t = 0:01:2*pi;$ polar(t,sin(2\*t).\*cos(2\*t),'--r') %kutupsal kordinatlarda çizim

#### 41-

```
 x=[-2:0.1:4]; 
y=sin(x).<sup>2;</sup>
 yd=2*sin(x).*cos(x); %birinci türevi 
 ydd=2*cos(x).^2-2*sin(x).^2; %ikinci türevi 
 subplot(3,1,1); % ayrı ayrı gösterim 
 plot(x,y,'k') 
 subplot(3,1,2); 
 plot(x,yd,'r') 
 subplot(3,1,3); 
 plot(x,ydd,'b')
```
### 42-

 t=0:0.1:6\*pi; x=sqrt(t).\*sin(2\*t); y=sqrt(t).\*cos(2\*t);z=0.5\*t; plot3(x,y,z,'k', 'linewidth',1) %üç boyutlu çizim grid on xlabel('x'); xlabel('y'); zlabel('x');

### 43-

```
 for k=1:3:10 %döngü 
 x=k^2 
 end
```

```
44-
 %
          1
            (-1)(2^k)n \leq k\sum_{k=1}^{L} (2^k)\sum_{i=1}^{n} \frac{(-1)^{k}}{(2^{k})} for döngüsü ile hesaplanabilir
     S=0;n=4; 
     for k=1:n 
     S=S+(-1)^k*k/2^k; 
     end
```

```
fprintf('seri toplamı : %f',S)
```
#### 45-

 syms x % sembolik olarak tanımlanabilir  $S=exp(x^4)$ ; diff(S) %türev

# 46-

 syms t S=2\*cos(t)-6\*t; int(S) %integral